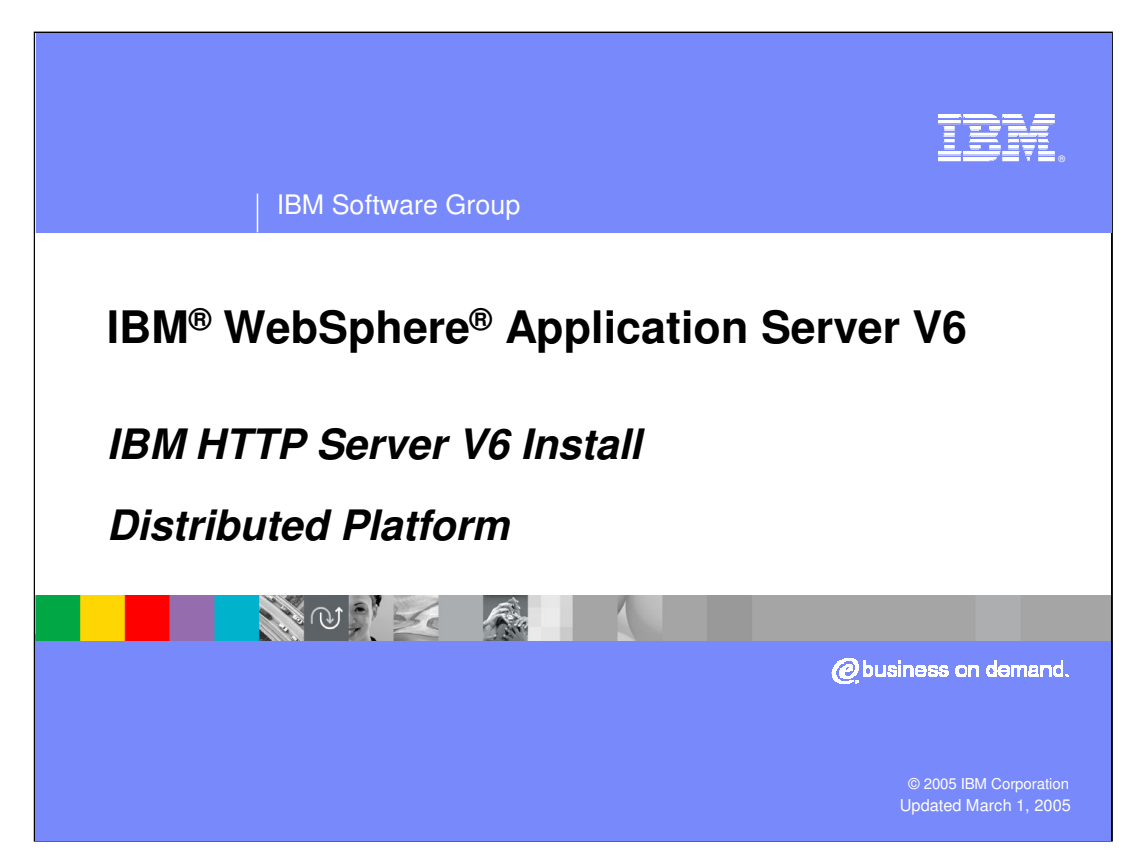

This presentation will focus on the IBM HTTP Server V6 install process.

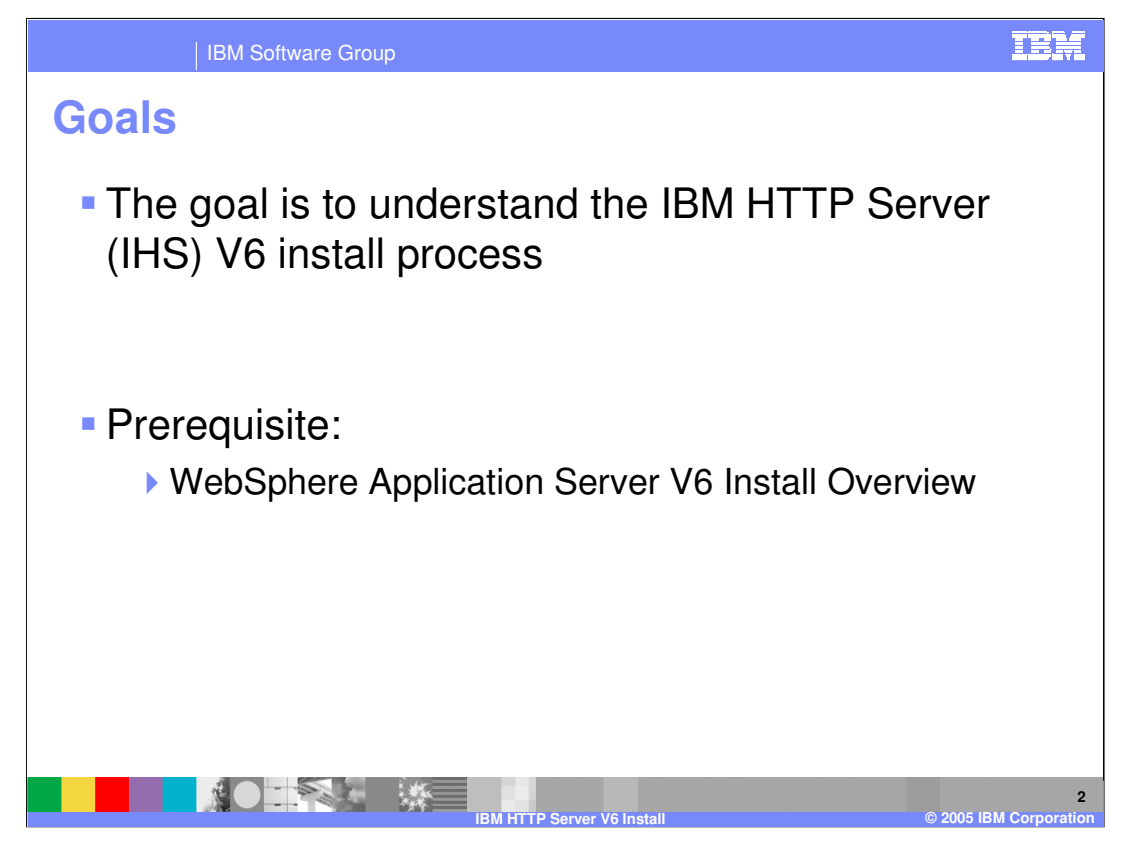

The goal of this presentation is to explain the install process of the IBM HTTP Server (IHS) V6.

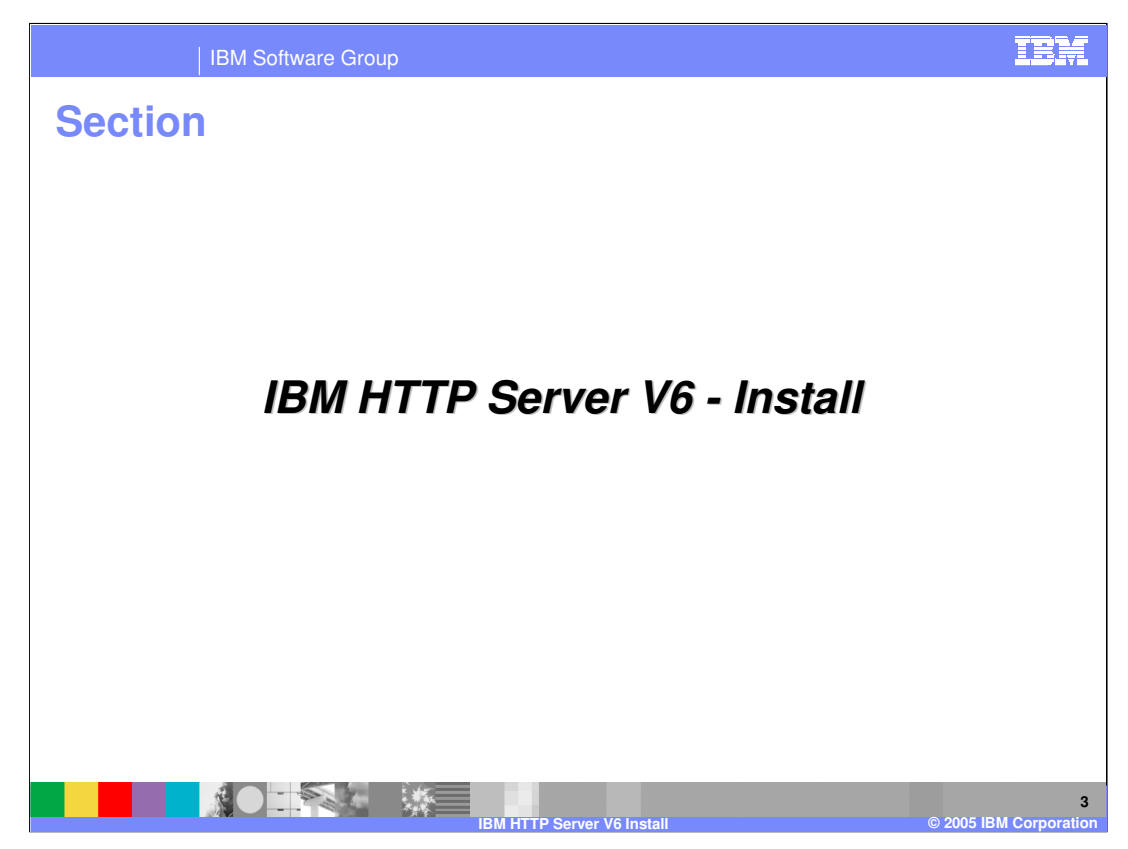

The next section will detail the install process of the IBM HTTP server V6.

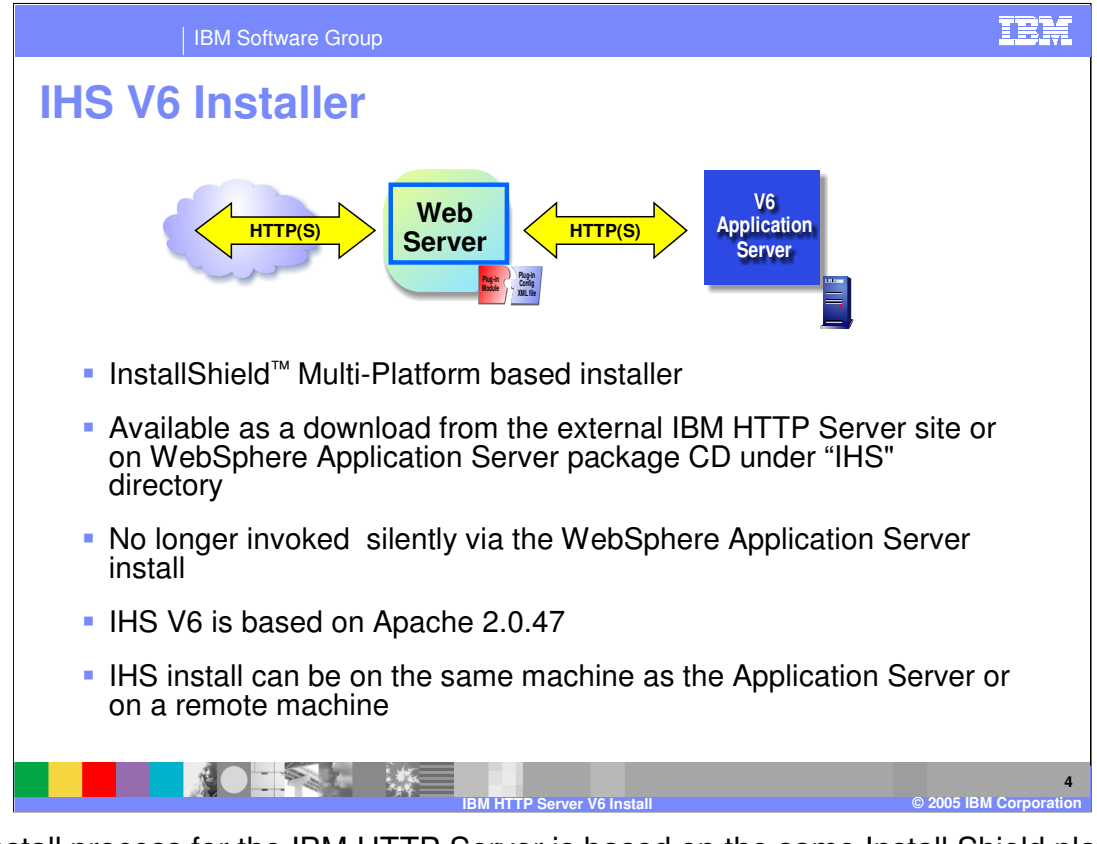

The install process for the IBM HTTP Server is based on the same Install Shield platform as the other installs in WebSphere Application Server V6. The installer for the IBM HTTP Server is available on the WebSphere CD or can be obtained from the external IBM HTTP site. The install process for the IBM HTTP Server is a separate install in WebSphere Application Server V6, instead of being included as part of the basic install process. IBM HTTP Server V6 is based on the Apache 2.0.47 web server.

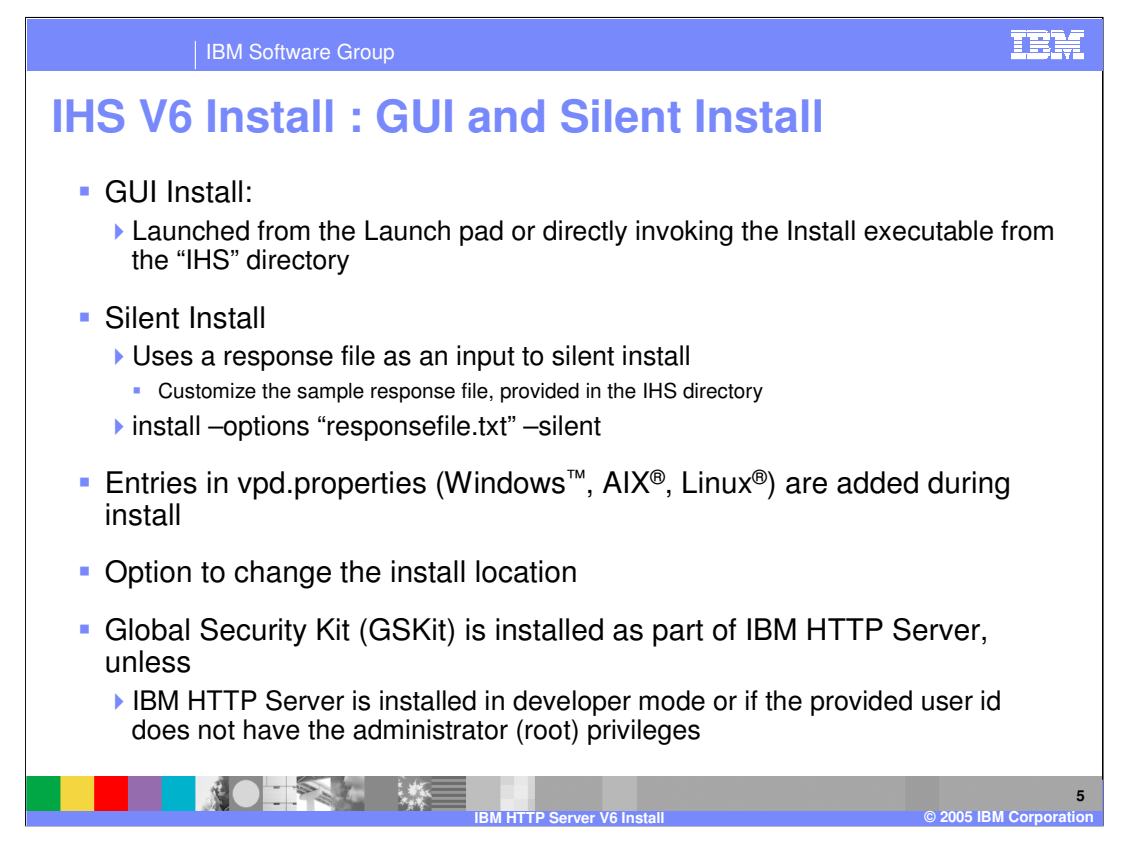

There are two options of installing the IBM HTTP Server. The first option is to use the GUI wizard that can be started from the Launch pad, or directly from the IHS directory. The second option is to do a silent install. This requires the creation of a response file that holds the information for which the wizard would otherwise prompt a user. When the IBM HTTP Server is installed, entries will be placed in the vpd properties file. This file can be checked for information about the IBM HTTP Server that has been installed. During the install of the IBM HTTP Server the Global Security kit for web servers will also be installed, as long as the appropriate permissions exist.

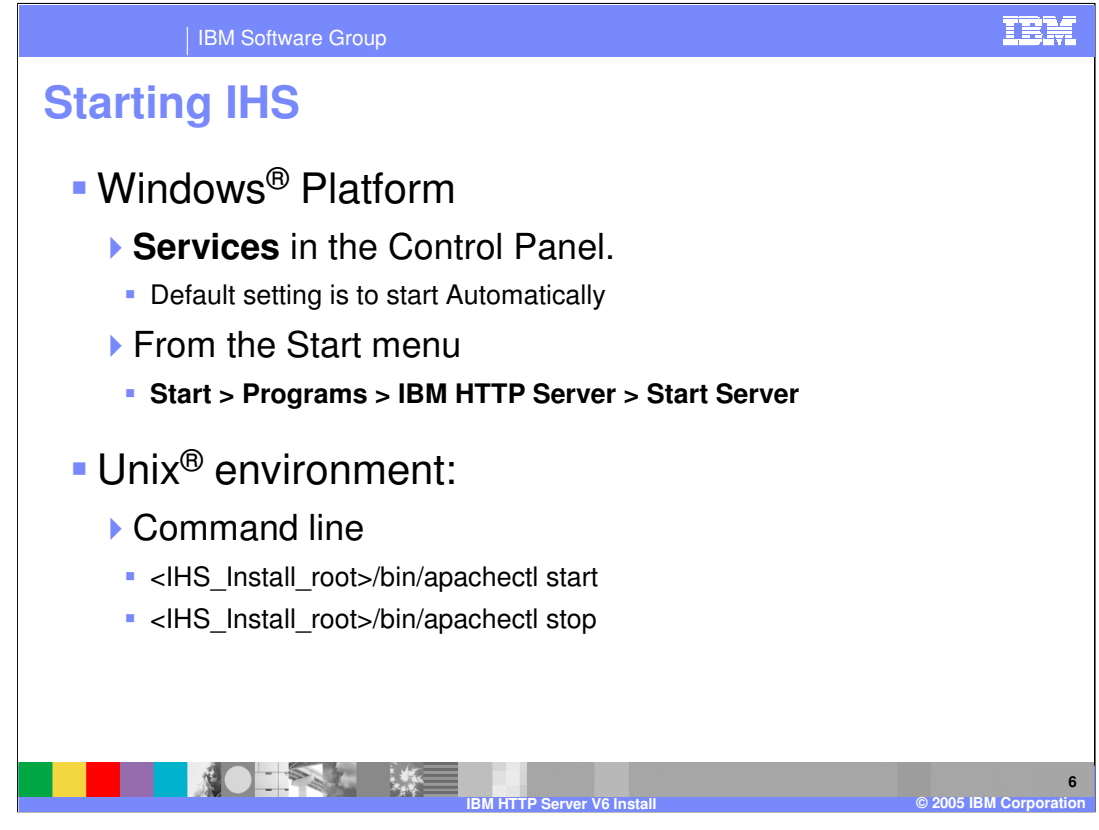

Starting the IBM HTTP Server varies on your platform. In Windows, its started from the services panel, or the start menu. In a Unix environment, it is a command run from the prompt. Specific information on other platforms can be found in the Information Center.

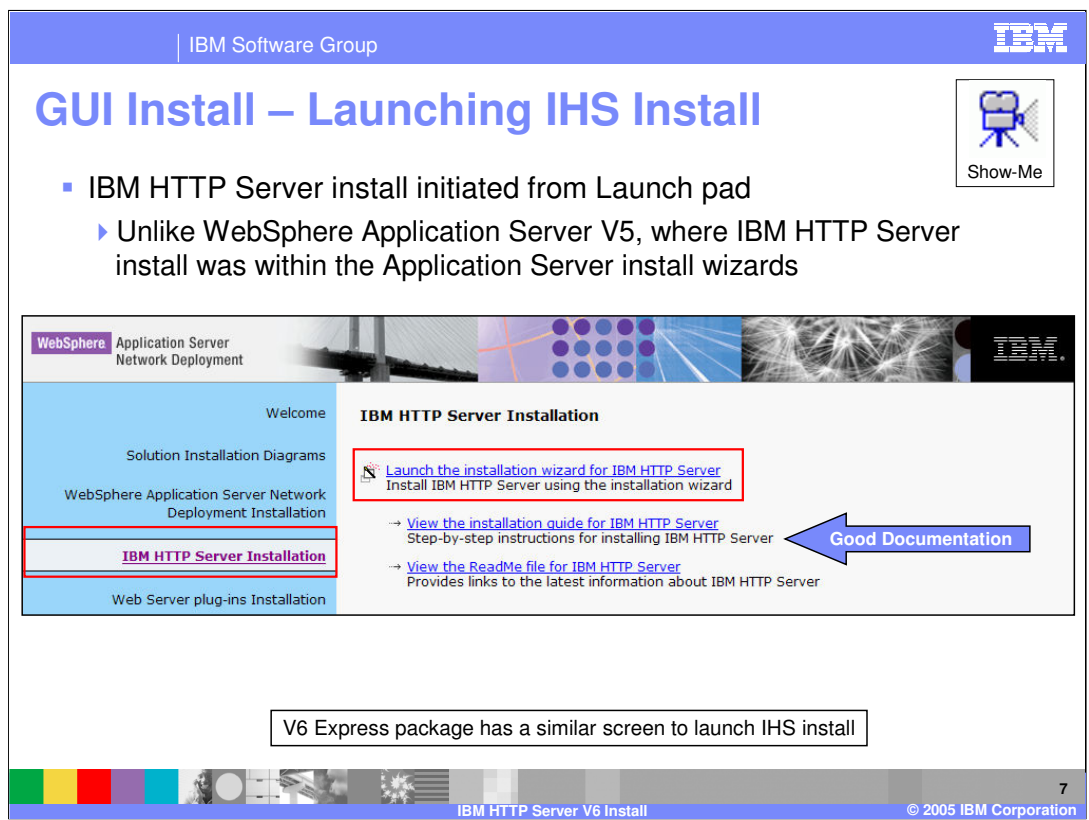

This page illustrates how the IBM HTTP Server install process can be started within the Launch pad program.

Clicking on the Show Me button will start the IHS install demonstration.

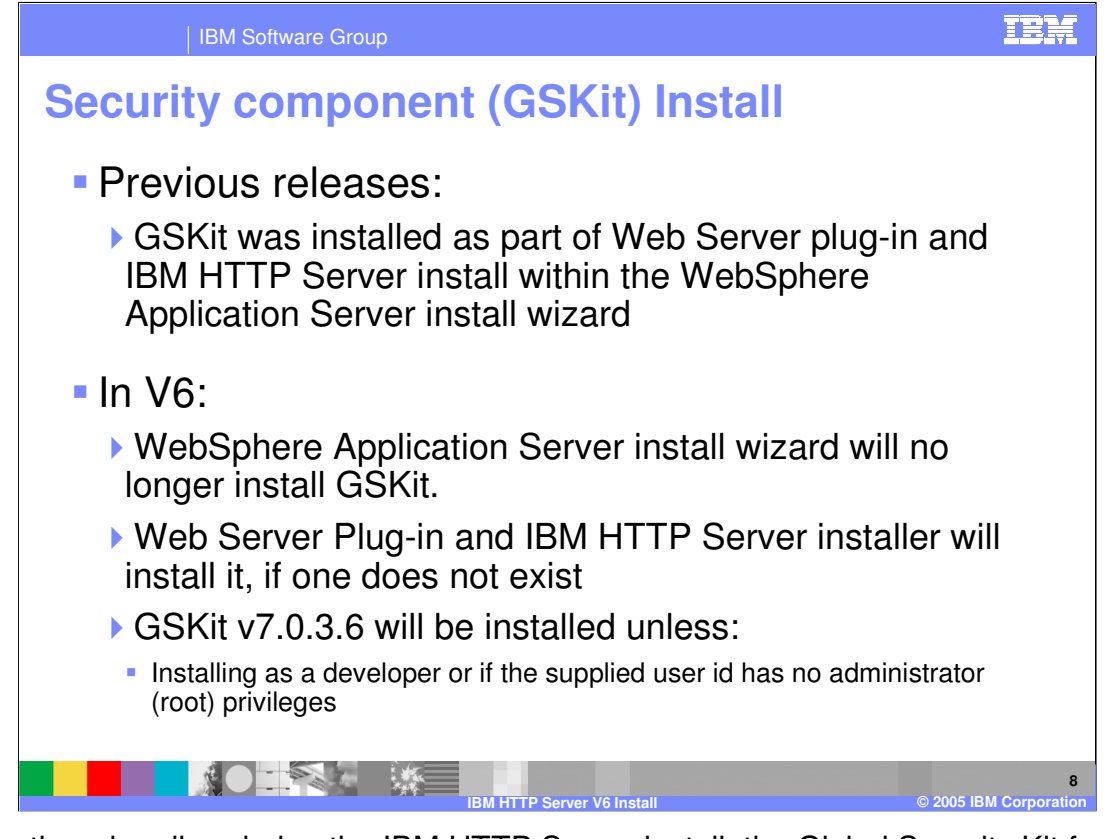

As mentioned earlier, during the IBM HTTP Server install, the Global Security Kit for Web Servers will be installed. In previous versions of WebSphere Application Server this was part of the Application Server install process. The GSKit version 7 will be installed as long as appropriate permissions are possessed by the user.

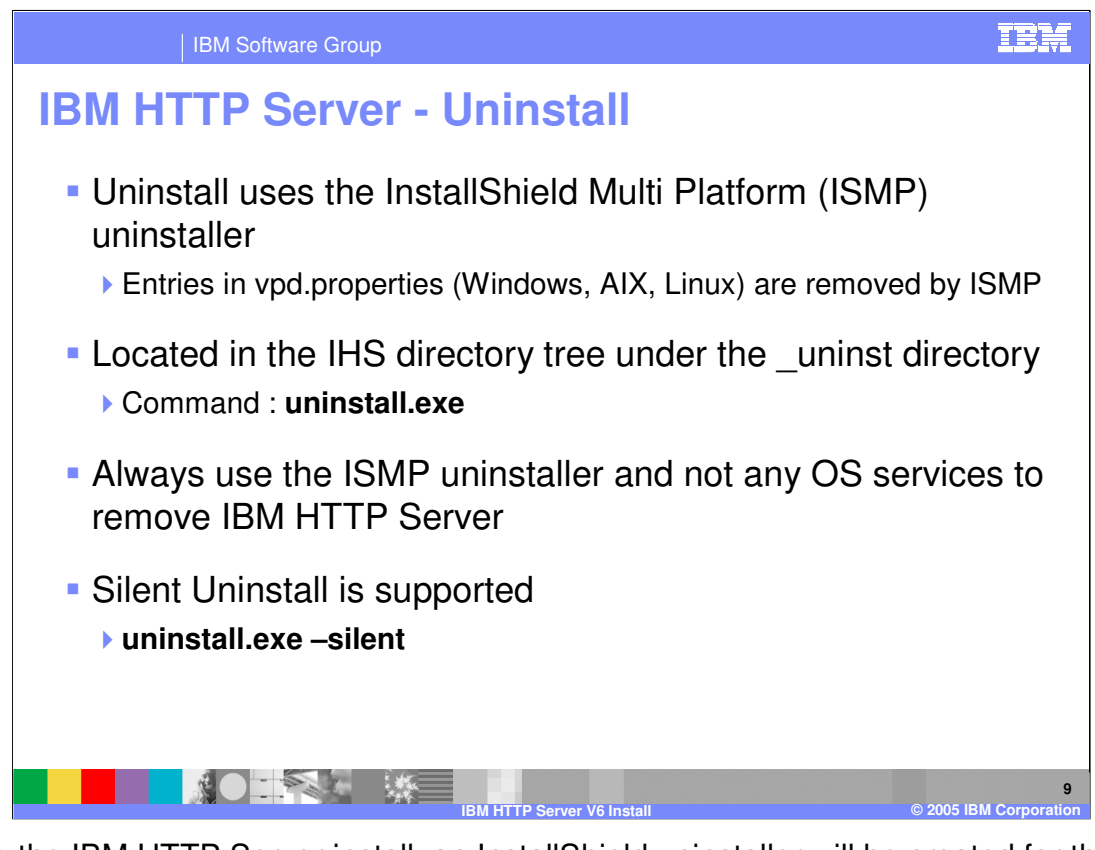

During the IBM HTTP Server install, an InstallShield uninstaller will be created for the IBM HTTP Server. This is no different than the uninstaller created for WebSphere Application Server during its install. This uninstaller is what should be used to remove the IBM HTTP Server, with one of the options shown on the slide. Any other process used is not guaranteed to remove all of the components created during the install process.

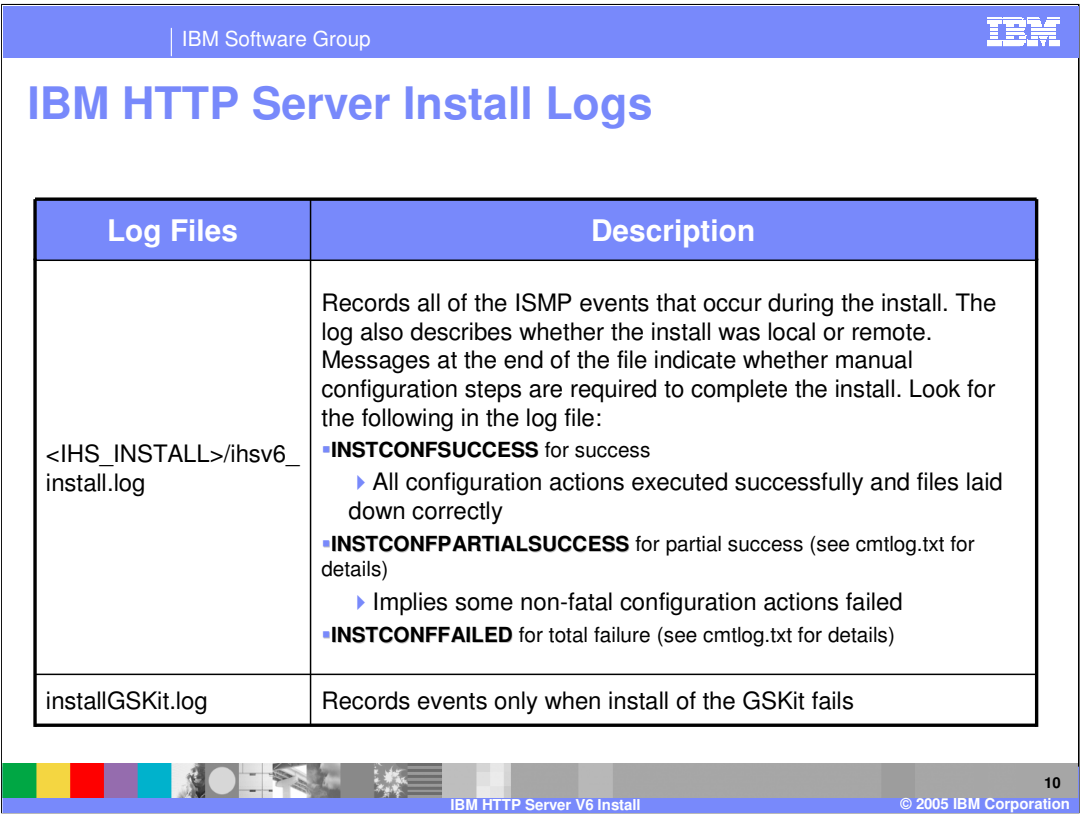

This page is a reference listing the different log files that can contain information obtained from the IBM HTTP Server install process. These logs should be used during problem determination of an unsuccessful install.

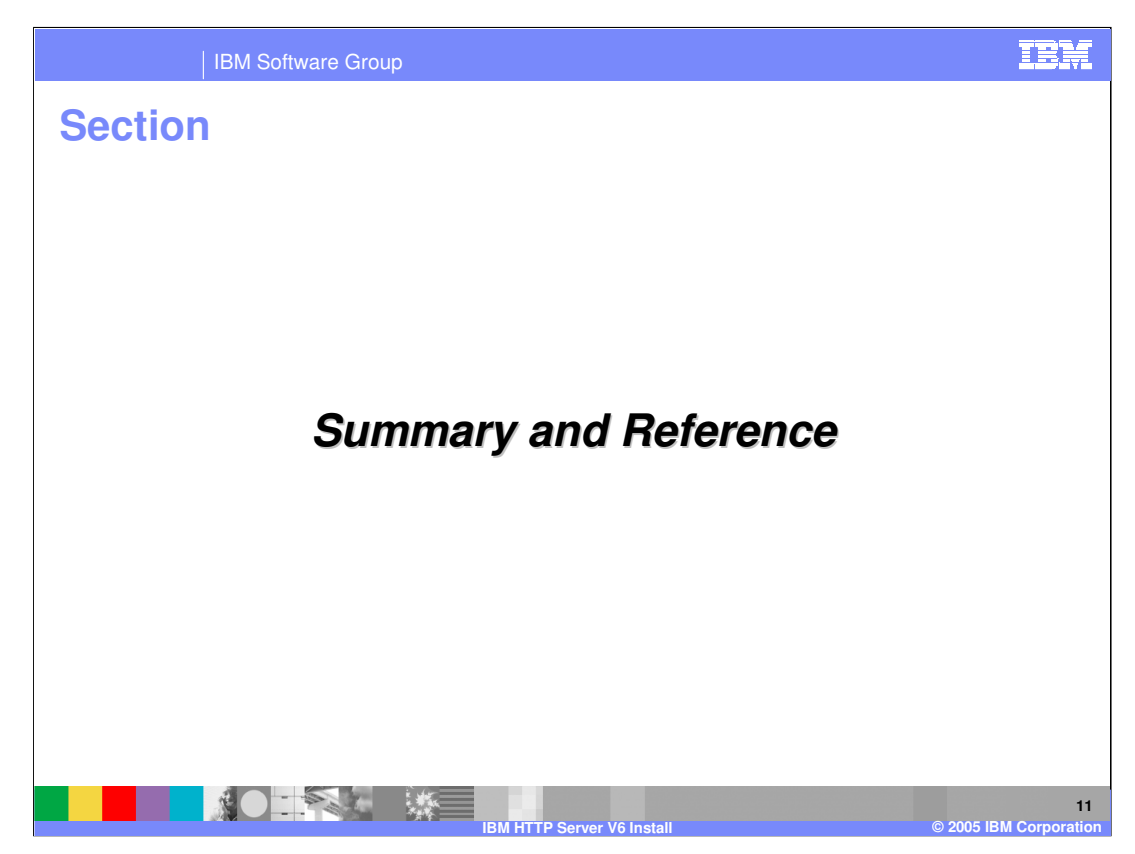

This is the summary and reference section.

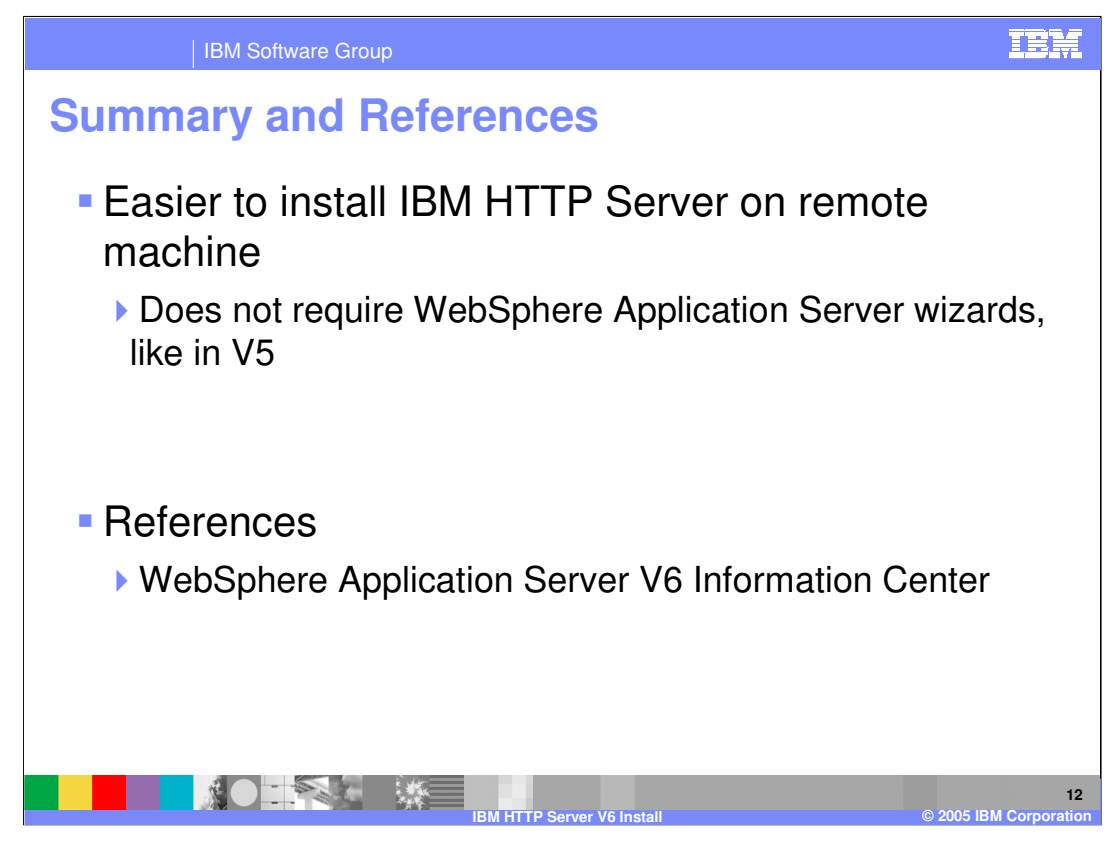

This presentation explained the install process for the IBM HTTP server V6. More details can be found in the Information Center.

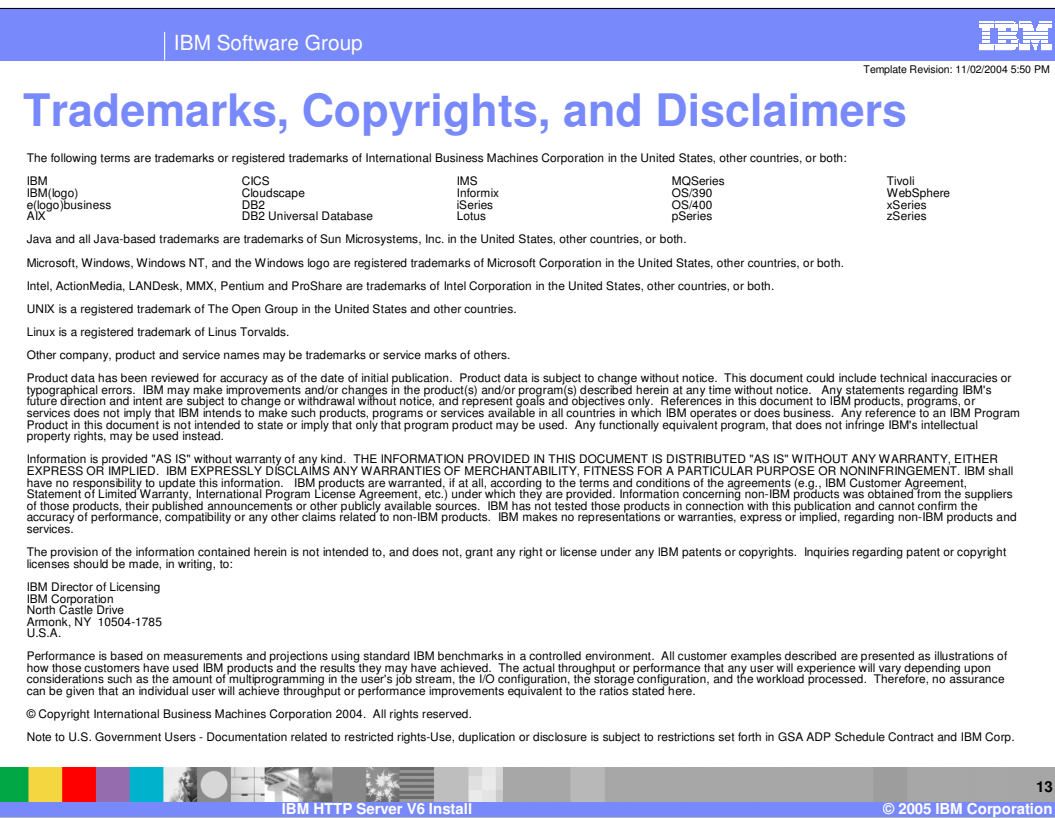

 $\overline{\phantom{a}}$